# **Webinar #4 – Q & A April 23, 2015**

## **Q: How can an ESC or school district obtain a copy of the WDA and ESC map?**

A: You can contact us at any of the following email addresses: [Lorena.knight@twc.state.tx.us](mailto:Lorena.knight@twc.state.tx.us) or Michelle[. Flatt@twc.state.tx.us](mailto:Flatt@twc.state.tx.us) or ou[r careerinformation@twc.state.tx.us](mailto:careerinformation@twc.state.tx.us) and we will be more than happy to send you the combined map.

## **Q: Are these results the same as the LMCI reports that are sent from TWC?**

A: Yes the reports you receive from TWC contain the same information represented in the LMCI website. Labor Market & Career Information (LMCI) is a department of the Texas Workforce Commission where data is collected and disseminated to the state regarding the labor force/workforce.

## **Statement: Mike Gula would like a copy of the listings for ESC13.**

A: We will follow-up with you and get you a copy of the listings for ESC13.

## **Q: Can you use Tracer2 for multiple WDA's combined?**

A: No, currently there is not a way to run a combined report of multiple WDA's. You will need to run each one separately.

## **Q: What is the email address to sign up for career information?**

A: The email address is careerinformation@twc.state.tx.us .

## **Q: Where will the Q&A be posted on TWC's site?**

A: The current webinar will be located at the following link: Eventually we will have a separate page specifically for our webinars that will be easily accessible. [http://www.lmci.state.tx.us/counselors/presentations/Webinar\\_4.ppsx](http://www.lmci.state.tx.us/counselors/presentations/Webinar_4.ppsx)

#### **Q: What was meant when Ron said 120 State Recognized Programs of Study?**

A: AchieveTexas.org contains 120 example programs of study. These documents are provided to assist schools in developing programs of study for students. The forms are designed so that they can be easily edited as necessary. It is important to remember that a program of study should be individualized to each student.

# **Q: School Counselors love quick resources. Do you have a "cheat sheet" that they can quickly access?**

A: We are currently working on an Educator Toolbox of some sorts to create a quick link or cheat sheet for our Educators to easily access our online tools, and have short instructions of how to obtain and use our data. Stay tuned.

#### **Q: What is the URL referenced on slide 18 (tied to the QR code)?**

A: The QR code will take you to the main Texas Workforce Commission sit[e www.twc.state.tx.us](http://www.twc.state.tx.us/) where you can ask for information to be sent to you regarding any and all information associated with TWC. As a disclaimer, the information you receive will combine all information from TWC not just information specific to education.

# **Q: Are all school districts welcome to your services? And what type of presentations do you do?**

A: Yes we will travel to any school district in the state of Texas for presentations and it does not cost your school district anything. We do classroom presentations to elementary, middle school and high school students. We are able to do in-service events for counselors, CTE Instructors, Administration or School Boards. We also can present during a career day or work a booth for a career fair. We customize our presentations to show the information specific to your region and can focus on a number of topics you chose from related to career resources, labor market data that supports your workforce/career decisions, and career exploration for those students still undecided.

## **Q: How much of an advanced notice do you need to request you to make a school campus presentation?**

A: We generally need about two weeks prior to a request but we want to say that the sooner you know of a date, the better as our calendars tend to fill up two months out. So if you have a Career Fair scheduled for next year, go ahead and request our attendance and we will place on our calendar so the timeslot is reserved for you.

# **Q: What type of presentations do you normally do for CTE faculty and counselors?**

A: We generally present to CTE Faculty and Counselors about starting the conversation with students about how selecting a career enhances their college/training for the future. We also do presentations on the online tools we have available for students to use for career exploration that ultimately show occupations aligned with the education they are seeking.

## **Q: Where can high schools get those editable forms that Ron referenced?**

A: The example programs of study and other useful documents can be found on the TEA's CTE website's Career Cluster pages at<https://www.txcte.org/teachers> .

#### **Q: How can I get added to the webinar mailing list if I don't have access to the QR code option?**

A: You can email us directly at [careeerinformationa@twc.state.tx.us](mailto:careeerinformationa@twc.state.tx.us) and give us your information and we will add you to the list.

## **Q: What can a student do if their district does not offer all the endorsements - can they co-enroll in 2 districts and travel?**

A: Local education agencies (LEA) are free to contract with other entities to provide CTE instruction and/or establish shared service arrangements with other LEAs.

# **Q: Is the URL for the search option shown on slide 10 (labor force stats - including ESC option) available?**

A: The URL for the search option on Slide 10 is located at

<http://www.texasindustryprofiles.com/apps/mHWOL/index.asp> . This takes you directly to the page to locate hot occupations by ESC. The following information is the step-by-step process for locating this information online.

Start by going to the main TWC website at [www.twc.state.tx.us/](http://www.twc.state.tx.us/) and look for the link to the Labor Market & Career Information (LMCI) department under the "Quick Links" banner.

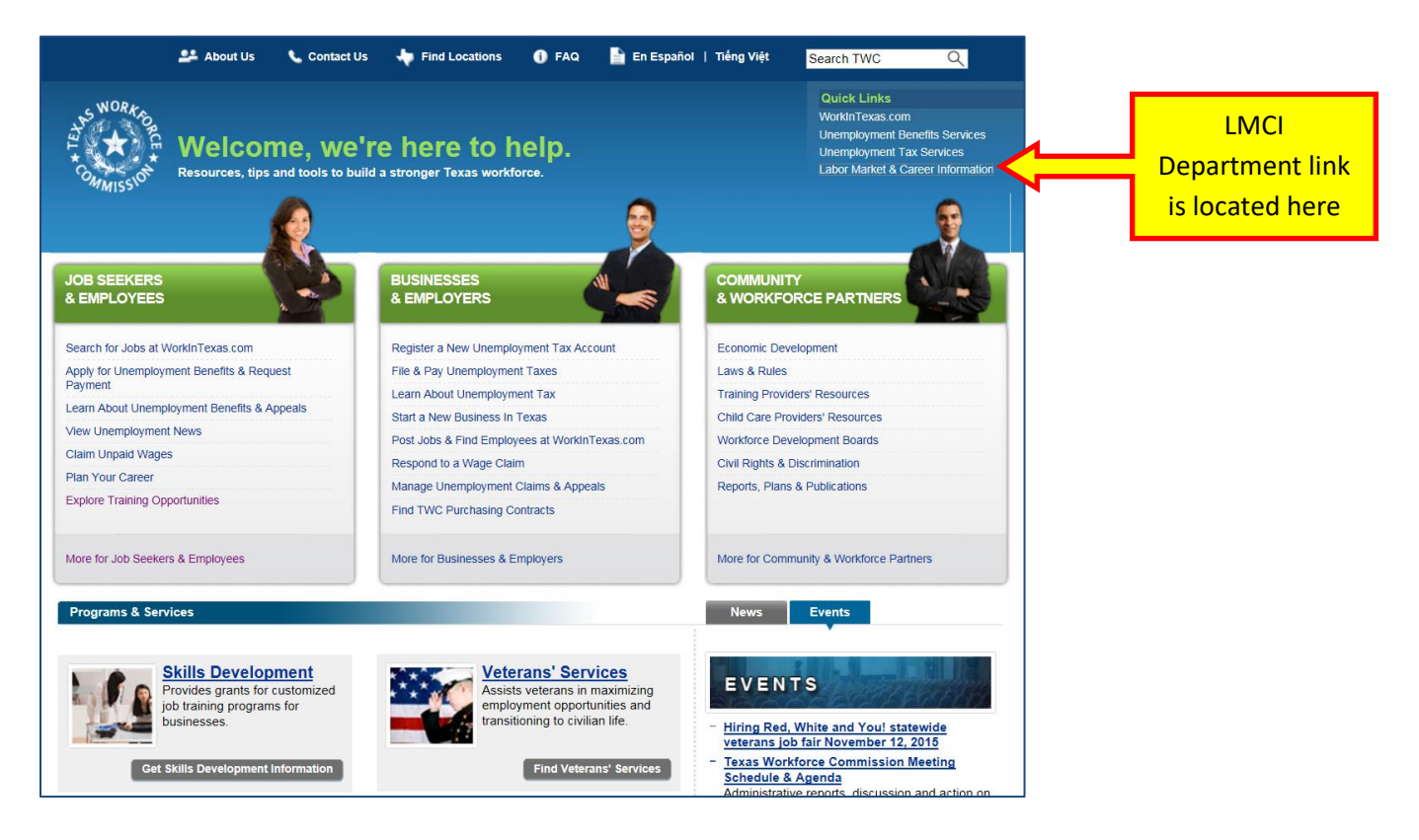

From the LMCI main page, click on the Texas Industry Profiles (TIP) link located on the left side of the page in the "Labor Market Information" section.

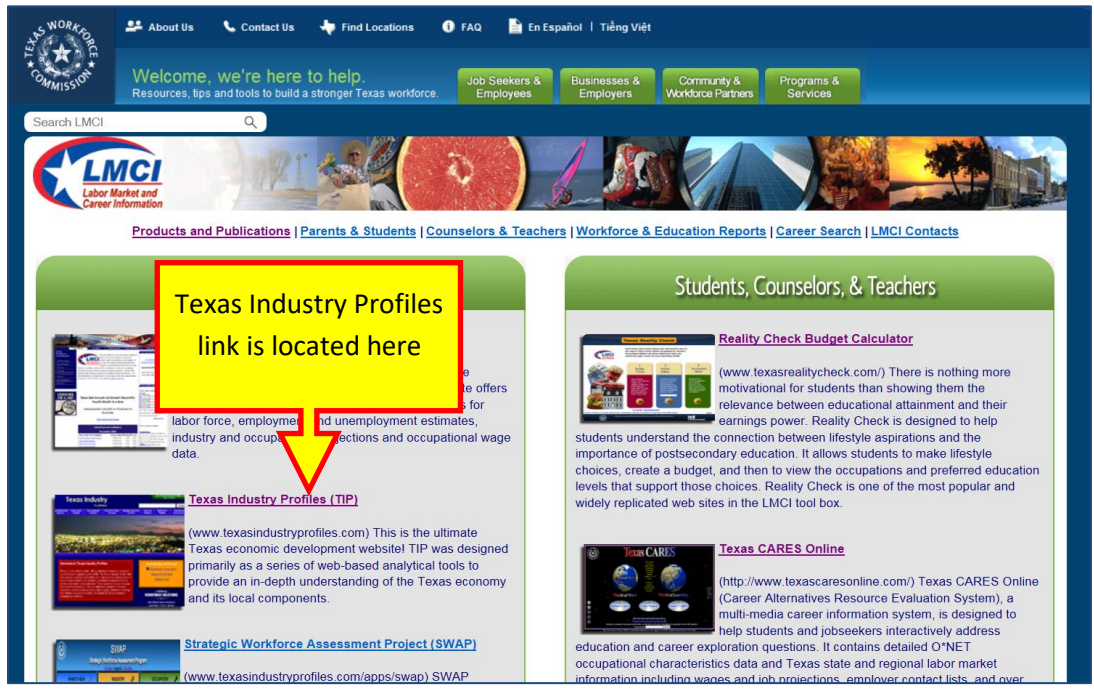

On the TIP main page, you will see a blue tabs bar across the top. Hover over the "Workforce Supply" tab and click on the very last link titled "Monthly Help Wanted Online."

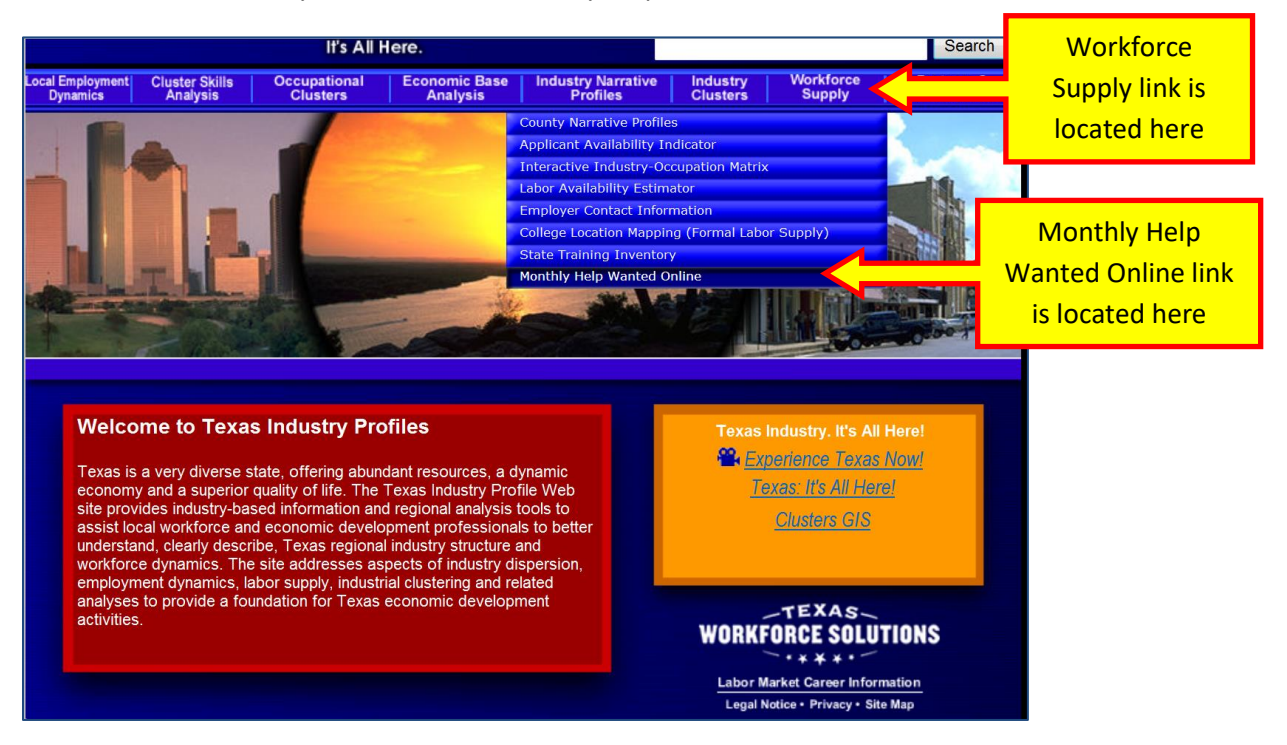

You will then see the Help Wanted Online main page that allows you to select the ESC tab so that you can identify the ESC you want to work with, the time frame you are interested in, and to generate the report.

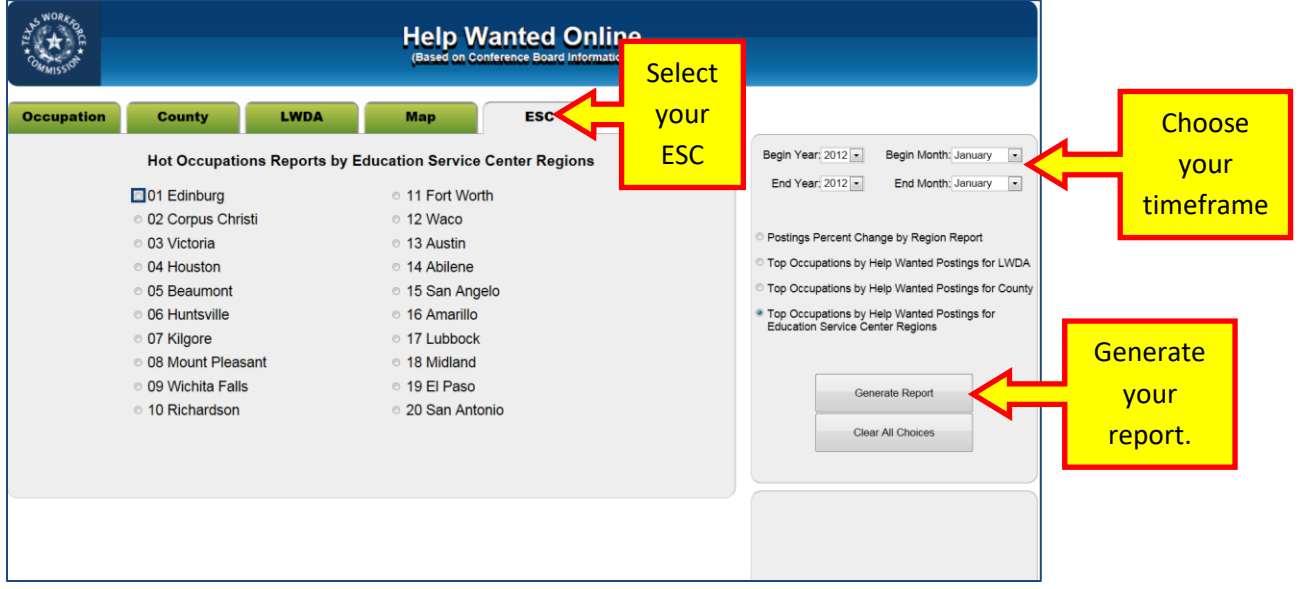

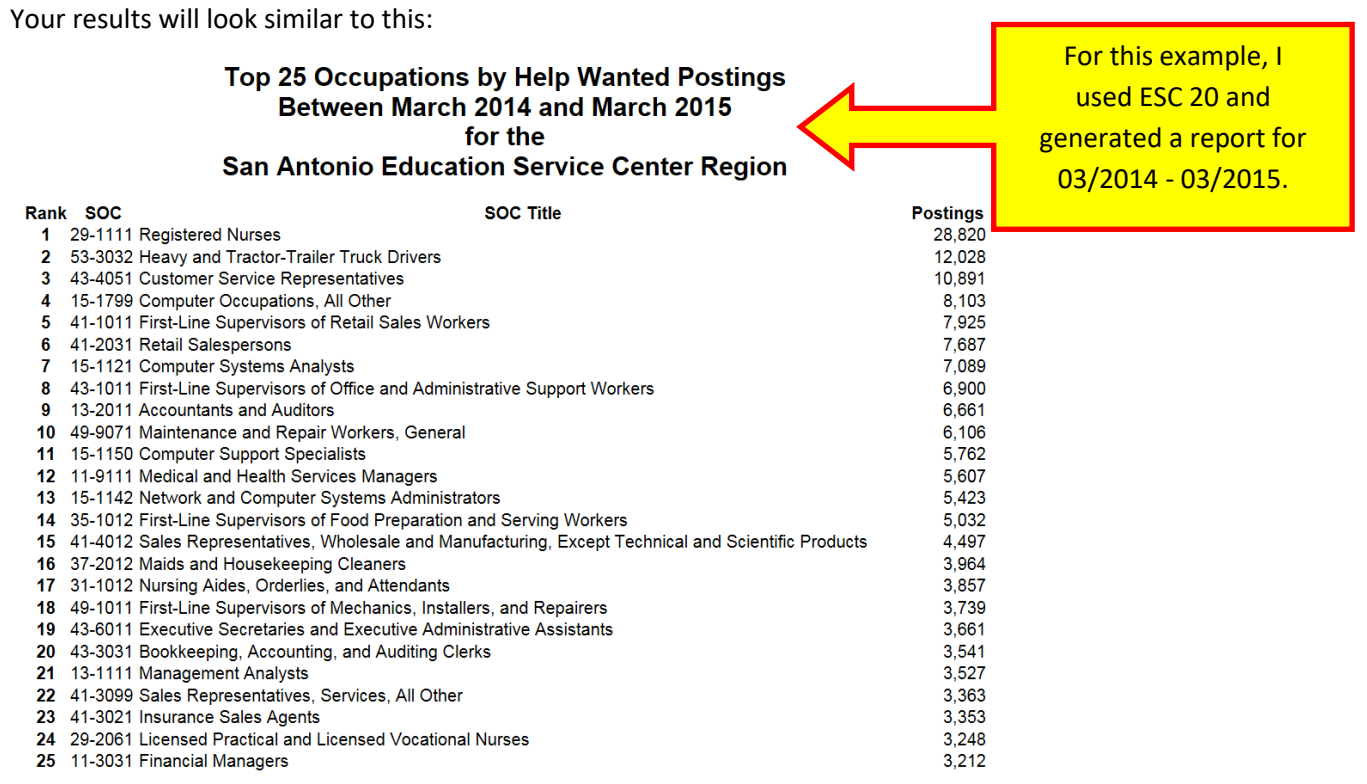